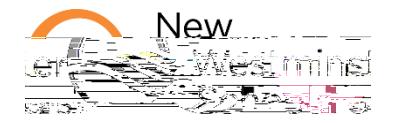

**How to sign in Microsoft Office 365**

In this document

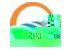

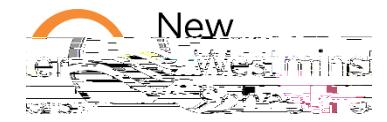

Τ

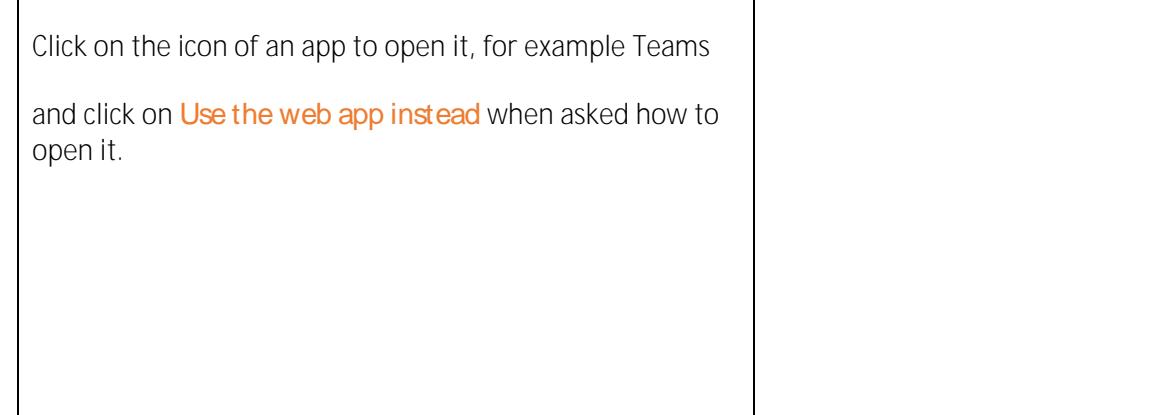

**2. Install Microsoft 365 Apps.** 

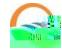

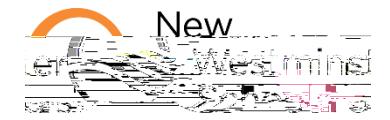

## **. Getting started with MS Teams.**

Click on the **Teams icon** or **app** to access your digital class. Here are some videos to help you get started with MS Teams: The basics of MS Teams Web app: <https://youtu.be/jxLPoK0KFv0> Find and submit assignments in Teams: <https://youtu.be/2nTir8v6Bqw> Use the Class Notebook Web app: https:/nBT/F2 11.01 q0.04-2(t)8(/)E7(W)Mt8@M)\_Uatir8s-4(0)]T#T@MC /P *&*M

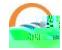